*Questions regarding education offerings? email* **[seminars@worldofconcrete.com](mailto:seminars@worldofconcrete.com)**

**Go to** [www.worldofconcrete.com](http://www.worldofconcrete.com/) **and click on Education tab**

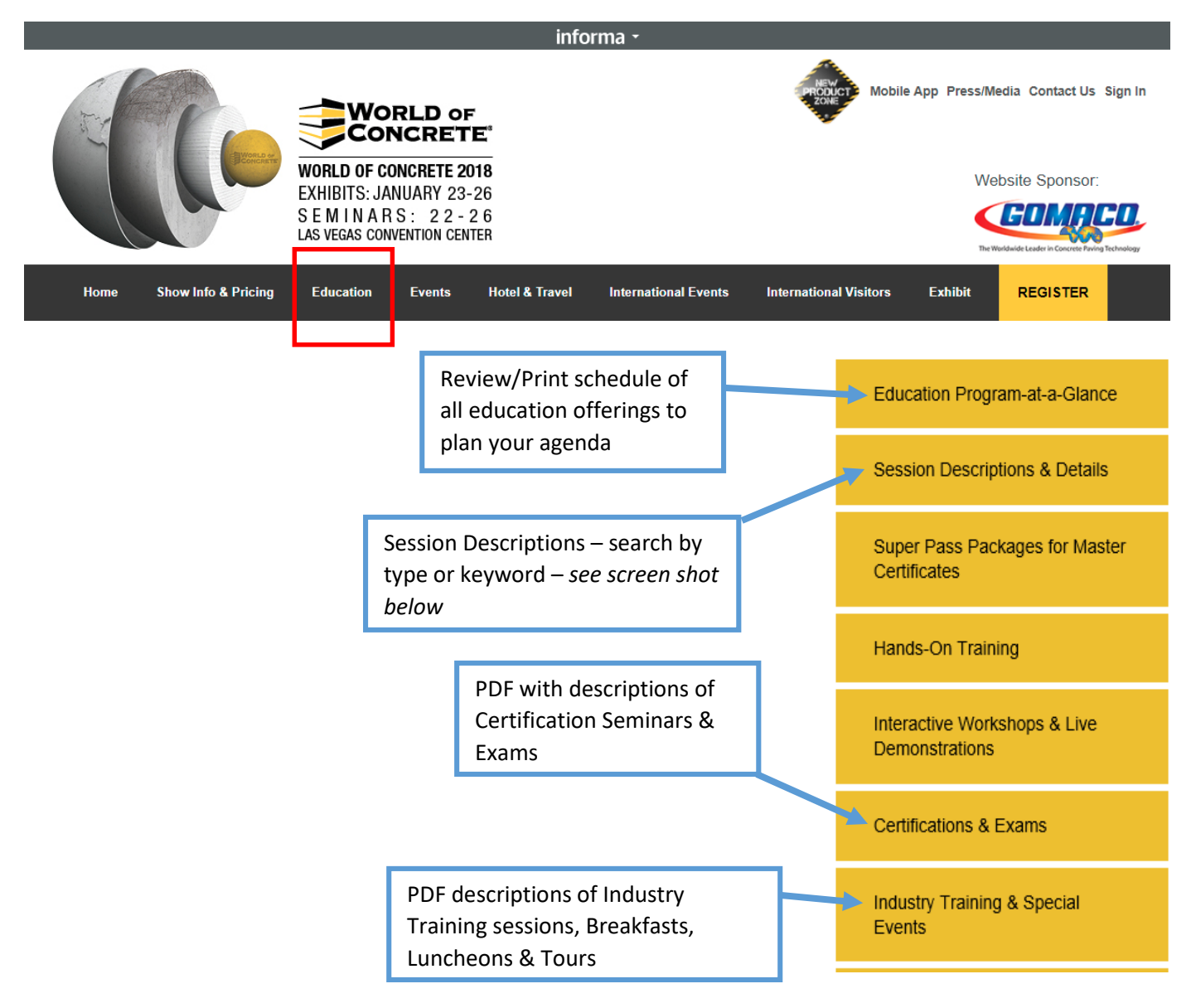

### **Search tool to locate specific sessions:** *narrow search with keyword*

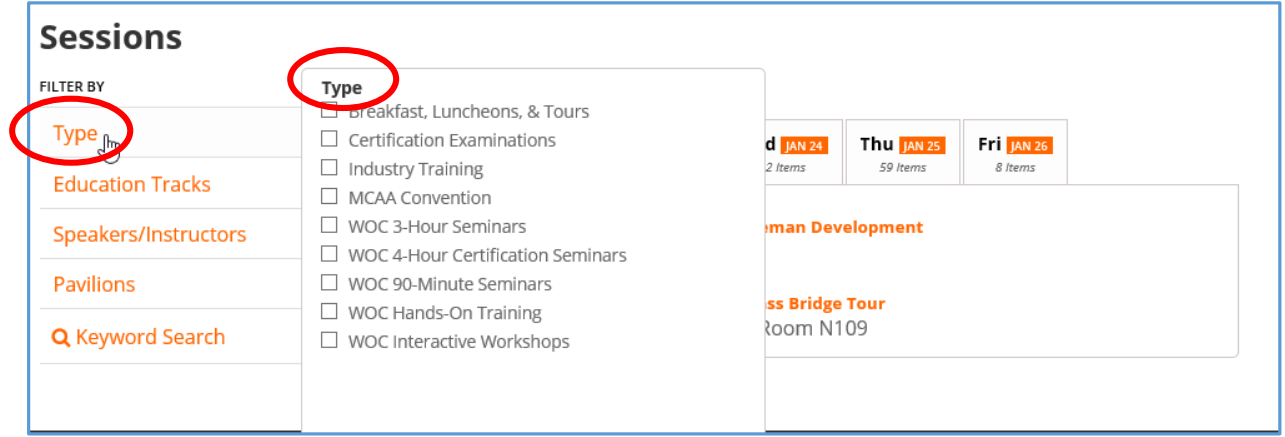

# **How to register for Education sessions:**

**Go to** [www.worldofconcrete.com](http://www.worldofconcrete.com/) **and click on REGISTER tab**

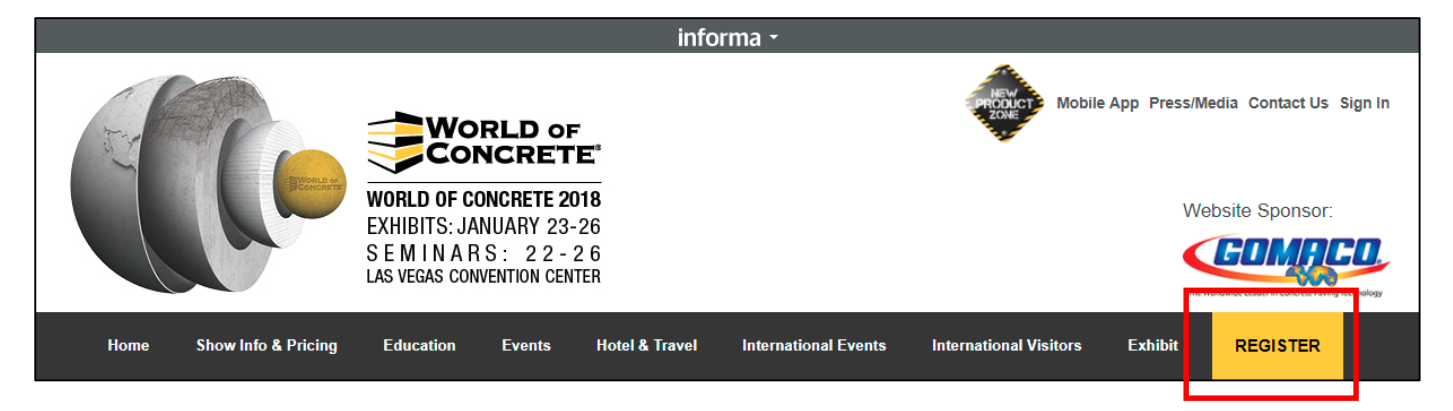

# **Click on REGISTER today!**

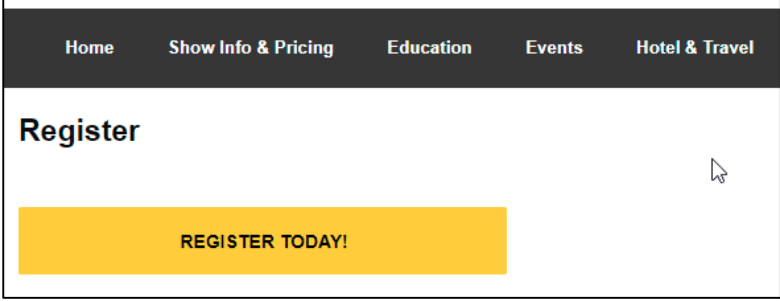

# **If this is your initial registration, click on Register With Email**

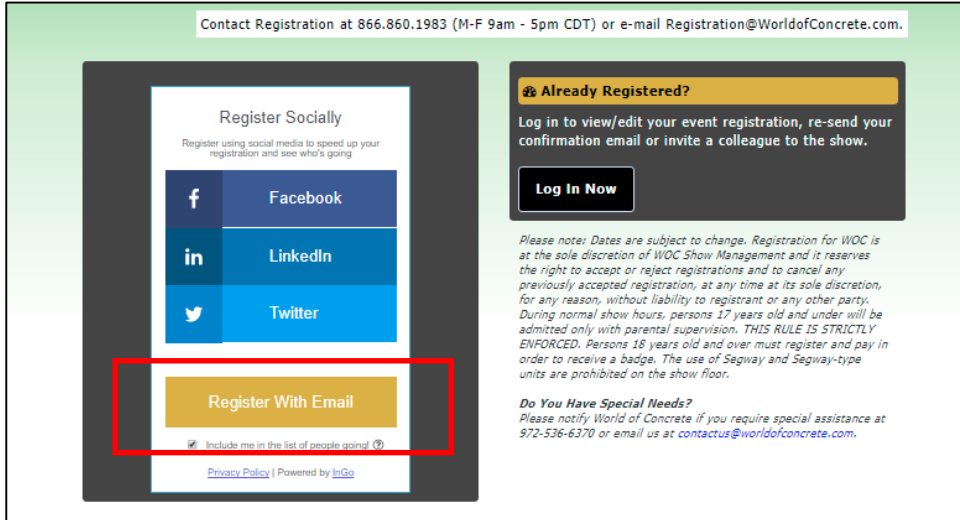

### **If already registered, easiest way to add sessions is to use your confirmation email:**

- 1. On your confirmation e-mail, find Edit Registration under your Registration and Session Details
- 2. First option under Edit Registration, select **Click Here** to access your personal Registration Dashboard
- 3. Click **Session & Event Details** on the left-hand side of the page
- 4. Under Session & Event Details. Choose **Edit Information**.
- 5. You will then be director to Registration Options page. From there you can add seminars to your registration.

# **Start New Registration: fill in all required fields**

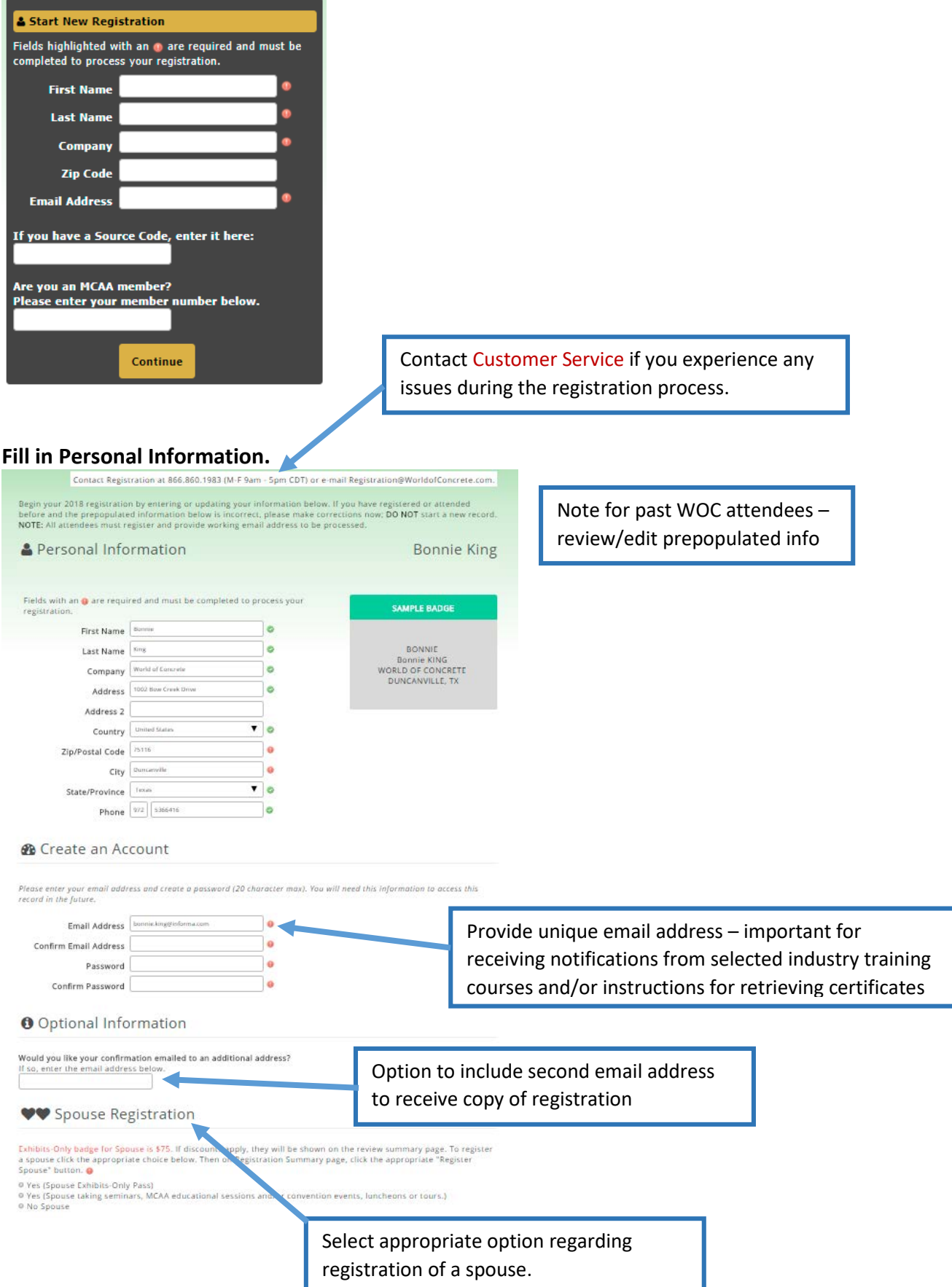

# **Complete all questions under Demographic Information section.**

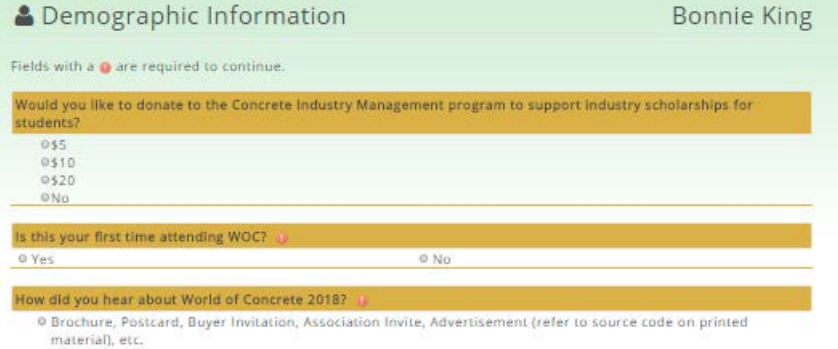

# **Select Industry Training listed under Registration Options.**

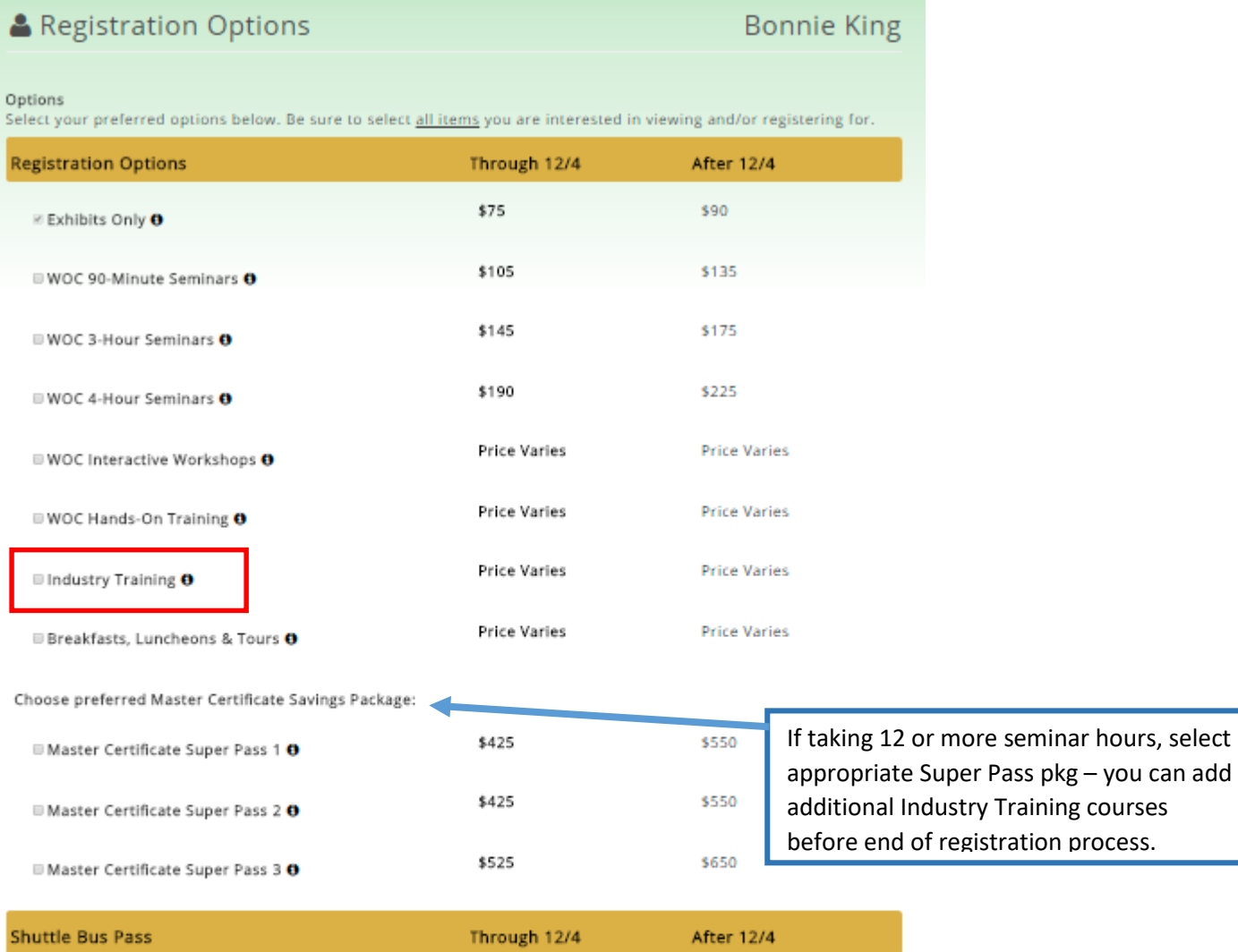

The shuttle bus service is FREE when booking your hotel through World of Concrete, powered by onPeak. If not booking your hotel through the official housing provider, you will need to purchase a non-refundable shuttle bus pass if you intend to use this service at the show.

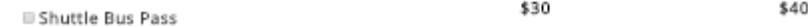

The Shuttle Pass purchase will appear on your badge for ease of use during the show.

Continue

## **Select your desired sessions:**

Select education sessions from EventExplorer list below - click on titles to view descriptions - review ALL DAYS for comprehensive list. Click Continue button at bottom of page when finished. You can de-select an item by clicking the checkbox a second time.

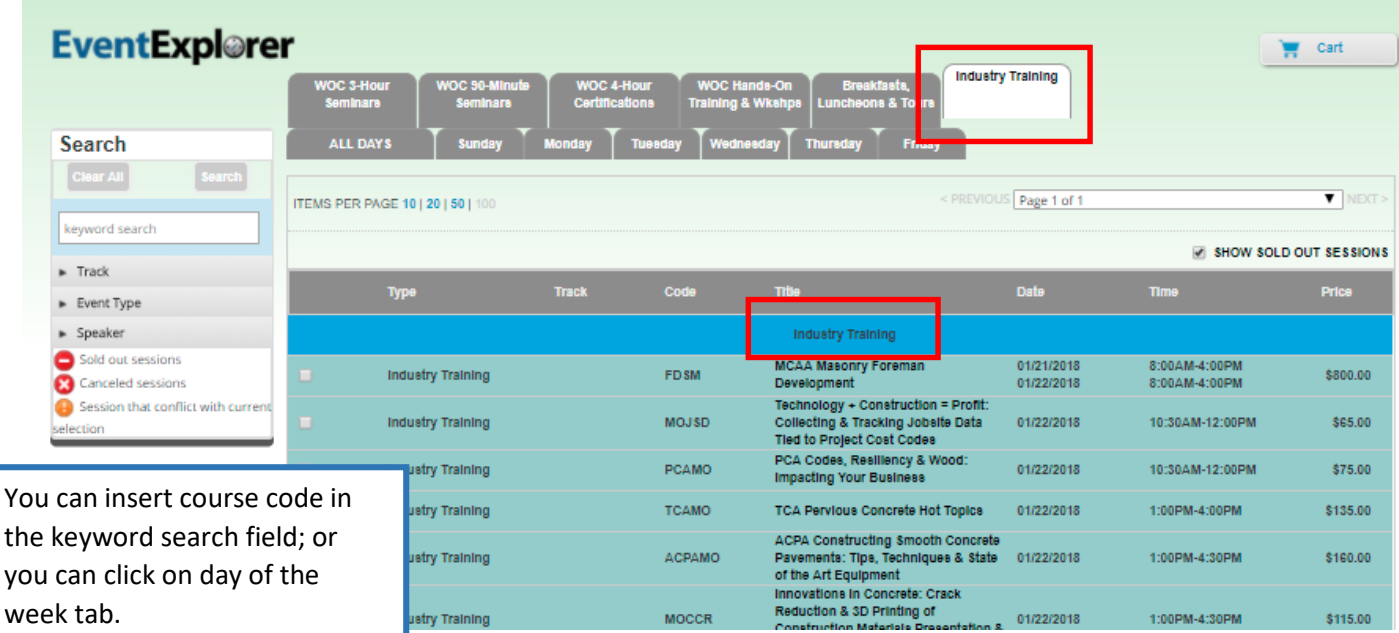

## **After you click Continue, ALL DAYS, will pull giving you another chance to add a session.**

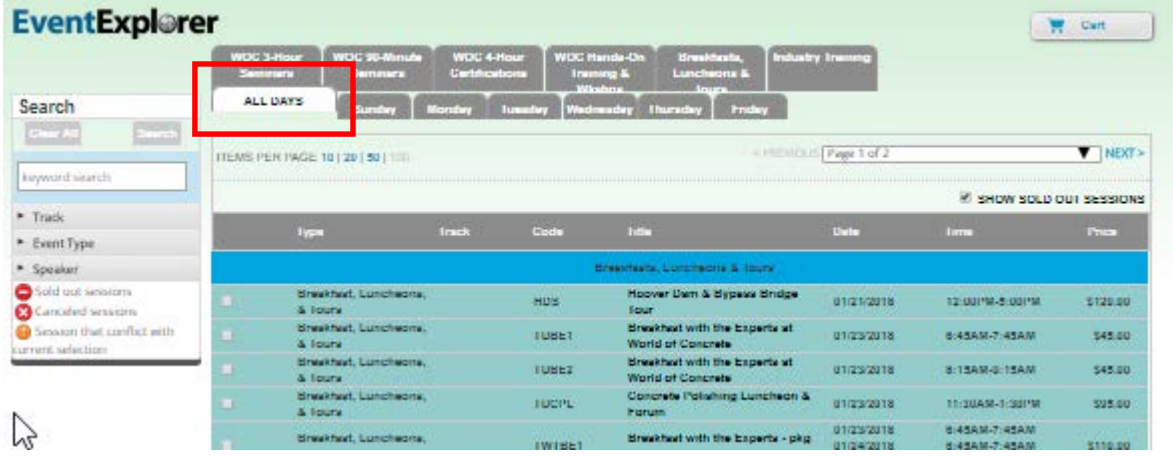

#### **Time conflict icons will prevent registering for overlapping sessions.**

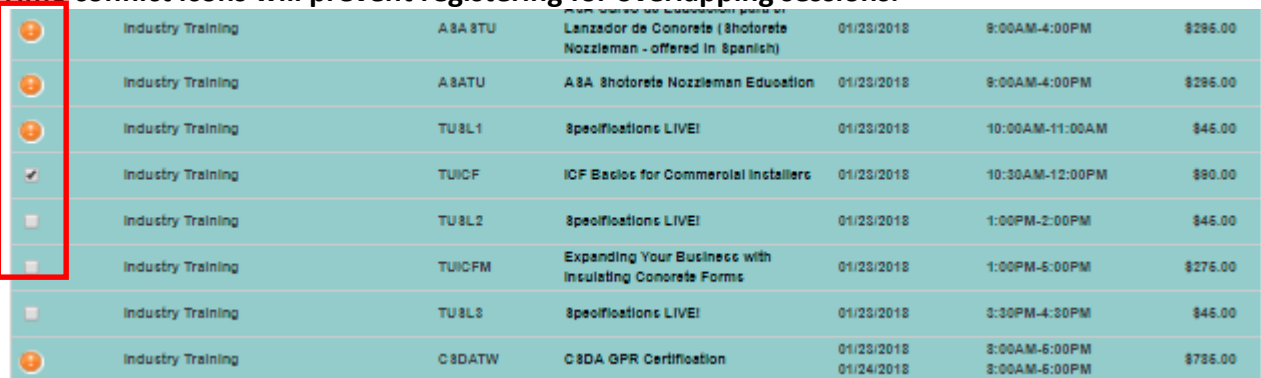

#### **Special Events page.**

Special Events, Breakfasts, Luncheons & Tours **Bonnie King** 

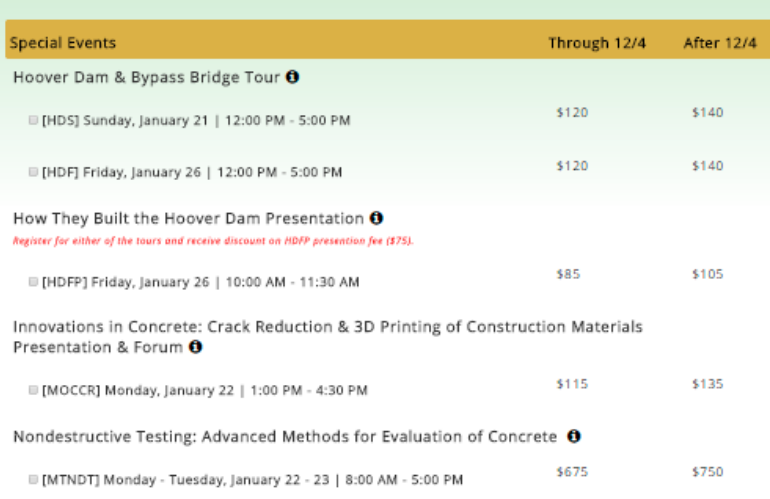

# If you discover error or omission, click on Edit Information where you will be redirected to Registration Options page; you can deselect or add sessions to

Be sure to check the "terms and conditions"

box.

# **Review your selections and fees before entering payment information.**

A Review Your Information **Bonnie King** ase review your registration information below, and click Finish if everything is correct. To edit your information click on a<br>tion on the left. Q My Contact Info  $\rightarrow$ My Registration Details Edit Information My Demographics  $\mathbf{S}$ **Description** Quantity Rate 11/07/2017 CIM \$10 Donation \$10.00 **Session & Event Details**  $\overline{1}$  $\mathbf{S}$ 11/07/2017 Exhibits Only \$75.00 My Registration Details  $\mathbf{S}$ 11/07/2017 ICF Basics for Commercial Installers \$90.00 11/07/2017 Quality in Concrete Slabs Luncheon \$95.00  $\mathbf{1}$ & Forum \$85.00 11/07/2017 How They Built the Hoover Dam & Hoover Dam Bypass Bridge Presentation Total Fees: \$355.00

I have reviewed and agree to the attendee terms and conditions.

#### Cancellation Policy:

All attendee refund requests must be made in writing to registration@worldofconcrete.com. Exhibits-Only fee and shuttle bus pass is nonrefundable. A \$40 fee per canceled seminar &/or \$125 per Super Pass package, Workshop o Hands-on Training course will be assessed on cancellations with requests postmarked or emailed through December 4, 2017. No refunds after December 4. No refunds issued at or after the show.

WOC is not responsible or liable for any costs incurred due to any cancellations or delays of any type including travel and/or weather that may affect purchased events, including seminars, training courses, tours, certifications, luncheons, and forums. All information is subject to change without notice.

All replacement badges will incur a \$90 replacement fee. You will need a government-issued photo identification (driver's license or passport). Education is non-transferable. There is no charge for address or session changes when all badge credentials are returned at the time of change request.

MCAA CANCELLATION POLICY: Registrants of MCAA education sessions or convention events will receive a full refund up to 30 days before event date. NO REFUNDS will be issued after December 22, 2017 without a specific medical condition that can be backed up with documentation. A MCAA administrative fee (5%) plus WOC standard cancellation fee will be applied to any cancelled MCAA educational session and/or event. Standard cancellation policy and fees reflected above will be applied to all other cancelled registrations.

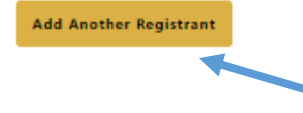

You can Add Another Registrant from your company if you're paying for multiple attendees.

Finish

After you click Finish, you will be directed to Payment page. You will then receive email confirmation with list of selected sessions, fees and totals for all registrants on this record.